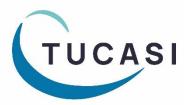

Schools Cash Office Income Administration Software

# How to configure Schools Cash Office for Gift Aid

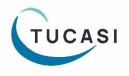

Tucasi Ltd W

Wessex House Upper Market Street Eastleigh Hampshire SO50 9FD School Support - 02380 016564 Sales Team - 02380 016563 www.tucasi.com

Copyright Tucasi Ltd 2004 - 2024

# CONTENTS

| 1. | Αβοι | JT THIS DOCUMENT                                                    | 2 |
|----|------|---------------------------------------------------------------------|---|
| 2. | CON  | FIGURE SCHOOLS CASH OFFICE FOR GIFT AID                             | 2 |
|    | 2.1. | Set Gift Aid options                                                | 2 |
|    | 2.2. | Set the tax rate for Gift Aid                                       | 2 |
|    | 2.3. | Parents register for Gift Aid online (Online Payments Schools Only) | 3 |
|    | 2.4. | Register pupils for Gift Aid within Schools Cash Office             | 4 |
|    | 2.5. | Configure products as eligible for Gift Aid                         | 5 |
|    | 2.6. | Configure events as eligible for Gift Aid                           | 5 |
| 3. | RECO | ORD INCOME TRANSACTIONS FOR GIFT AID                                | 6 |
| 4. | Gene | ERATE REPORTS ON GIFT AID TRANSACTIONS                              | 7 |
|    | 4.1. | Gift Aid payment reports                                            | 7 |
|    | 4.2. | Gift Aid registration form                                          | 7 |
|    | 4.3. | Sample Gift Aid reports                                             | 8 |

#### 1. About this document

This document is applicable to Schools Cash Office (SCO) version 2.5.35.0 or later.

This document is designed for new and existing users of SCO. It gives detailed instructions on how to configure and record Gift Aid in SCO. After you have completed the set up you will be able to record Gift Aid income and generate reports. We recommend you read through this document in its entirety prior to setting up the Gift Aid function.

# 2. Configure Schools Cash Office for Gift Aid

#### 2.1. Set Gift Aid options

To set up SCO to track Gift Aid income:

- On the **Configuration** screen, select **System Options**.
- Select the **Income** tab.
- Tick the **Record payments eligible for gift aid?** box.
- Click Done.

#### 2.2. Set the tax rate for Gift Aid

In order to be able to report on Gift Aid income, the tax rate must be entered:

- On the **Configuration** screen, select **System Options**.
- Select the VAT/Tax tab.
- Enter the Tax rate for Gift Aid (%).
- Click **Done**.

#### 2.3. Parents register for Gift Aid online (Online Payments Schools Only)

Parents are able to log online through scopay.com and register themselves for Gift Aid. Once online, parents will do the following:

- Select Your Info, then Gift Aid.
- Parents need to tick the Gift Aid declaration box, enter their address details then click **Confirm**.

| SOUPAY VIEW PRODUCTS PARENTS' EVENING                                                           | FORMS HELP                                            |                                                                                                    |                                                                                                    | BASKET            | ALERTS 0 YOU        | R INFO LOGOUT |
|-------------------------------------------------------------------------------------------------|-------------------------------------------------------|----------------------------------------------------------------------------------------------------|----------------------------------------------------------------------------------------------------|-------------------|---------------------|---------------|
| G                                                                                               | GIFT AID DEC                                          | LARATION                                                                                                    |                                                                                                    |                   |                     |               |
| ADDRESS<br>LOGIN DETAILS<br>LINK ACCOUNTS<br>PAYMENT HISTORY<br>ALERT CONFIGURATION<br>GIFT AID | Gift Aid is reclaimed<br>identify you as a curr       | by the charity from the                                                                                                    | 25p of Gift Aid for every £1 yo<br>tax you pay for the current t<br>ick the box below:                      |                   | idress is needed to | ]             |
| PAYMENT AGREEMENTS                                                                              | years.<br>I am a UK taxpayer and                      | d understand that if I pa<br>all of my donations in th                                                                                     | to <b>Trainer School 1 - Test</b> , bot<br>y less Income Tax and/or Cap<br>at tax year it is my responsib   | ital Gains Tax tł | nan the amount      |               |
|                                                                                                 | Address 1 Address 2 Town/city                         |                                                                                                    | Barton                                                                                                    |                   |                     |               |
|                                                                                                 | County/state/province Postcode Country United Kingdom |                                                                                                    |                                                                                                    |                   |                     |               |
|                                                                                                 | If you pay Income Tax a<br>the additional tax relie   | declaration<br>ir home address<br>ient tax on your income<br>at the higher or additio<br>if due to you, you must<br>-Assessment tax returi | and/or capital gains<br>nal rate and want to receive<br>nclude all your Gift Aid<br>1 or ask HM Revenue and |                   |                     |               |

Note: This will generate an automatic email notification to the SCO administrator user.

In SCO, any pupils linked to the parent online account will automatically be shown as *registered for Gift Aid*.

• Parents will need to untick the Gift Aid declaration box, should they stop being eligible to donate under Gift Aid.

#### 2.4. Register pupils for Gift Aid within Schools Cash Office

- On the **Configuration** screen, select **Account configuration**.
- Select Pupils.
- Select the required pupil.
- Select the **Account** tab.
- Select **Pupil has registered for gift aid**.
- If the pupil has a sibling or siblings, a dialog box is displayed prompting to **Update gift aid** settings for siblings too? Click **Yes** or **No** as required.
- Click **Manage Gift Aid payers** to add the name of the Gift Aid payer.
- In the **Gift aid payer configuration** window, click the **Add new gift aid payer** button and enter the Title, First and Last Name, Address and reference (if available).

| ( | Gift Aid payer confi  | iguration: Drummond,V                                                                                                    | anessa                                                                       |                             | ×            |
|---|-----------------------|----------------------------------------------------------------------------------------------------|------------------------------------------------------------------------------|-----------------------------|--------------|
| ſ | edit the information. |                                                                                                    | nto a Gift Aid payer by adding the gi<br>an existing Gift Aid payer by using |                             | to           |
|   | Is Gift Aid payer?    | Gift Aid name                                                                                                    | Address                                                                      | Gift Aid reference          |              |
|   | V                     | Mrs Sam Drummond                                                                                                    | 12 Old Street, Manchester, M3 4GH                                            |                             | Contact info |
|   | Save Ca               | incel                                                                                                    | Add new Gift Aid payer                                                       | Link to existing Gift Aid p | ayer         |
|   |                       | Veran Add new Gift A<br>Please fill in the inf<br>required.<br>Title:<br>First name:<br>Last name:<br>Gift Aid reference:<br>Address: | ormation for the new Gift Aid payer. All fields are Mrs Sam Drummond         |                             |              |

• Click Done.

- Click **Save** when finished adding all gift aid payers.
- Click **Done** and close the **Pupil configuration** window.
- When prompted *x* number of pupils registered for gift aid; would you like to print registration forms?, click Yes or No as required.
- To print the registration form(s), select the template required, select Letter and then Generate.
   The form(s) will open in Microsoft Word.

| Templates<br>Select template:                            |
|----------------------------------------------------------|
| <create a="" message=""><br/>giftaidRequestForm</create> |
| Letter Email                                             |
| Generate Cancel                                          |

• For schools using the Communications module: to send the forms by email, select **Email**.

If printing letters, **print** and/or **save** the forms as required, and exit Microsoft Word.

• Click **Close**.

#### 2.5. Configure products as eligible for Gift Aid

- On the **Configuration** screen, select **Income configuration**.
- Select Products.
- Select the product (or add new products, if required).
- Tick the **Eligible for Gift Aid** box.
- Repeat for other products.
- Click Done.

| Sale against pupil only | Boarder meal          |
|-------------------------|-----------------------|
| Voucher                 | Non-meal food product |
| Stock product           | Available online      |
| Eligible for Gift Aid   | FSM voucher           |
| Visible on income tab   | Duty meal voucher     |
| Visible in till mode    | Restrict availability |
|                         |                       |

### 2.6. Configure events as eligible for Gift Aid

- On the **Trips and events** screen, select the required event.
- Click Change trip.
- Select Tick this box if payments are eligible for Gift Aid.
- Click Save and exit.
- Repeat for other events.

| 1 | Trip details              |                |                |       |
|---|---------------------------|----------------|----------------|-------|
|   | Trip name:                | School Do      | nations        |       |
|   | Cost per pupil:           |                |                | 10.00 |
|   | Suggested instalment an   | nount:         |                | 0.00  |
|   | VAT code                  |                | No VAT code    | ~     |
|   | Places available: (0 = no | limit):        |                | 0     |
|   | Tick this box if payments | s are eligible | ofor Gift Aid: |       |

### 3. Record income transactions for Gift Aid

When income is recorded in the usual way via the **Income** screen or **Trips and events** screen, you will be asked to select the name of the Gift Aid payer. Alternatively, if a Gift Aid payer has not previously been set up for a pupil, the payer can be added at this stage. More than one Gift Aid payer can be set up for each pupil.

Gift Aid can be recorded against the payment once the payment has been confirmed – see next steps.

- Record income in the usual way via the **Income** screen or **Trips and events** screen.
- Select the payment type and click **Confirm payment**.

| G | Select Gift Aid      | payer   |               |           |
|---|----------------------|---------|---------------|-----------|
|   | Record as Gift Aid p | ayment? | Ackroyd Smith | Add payer |
|   | Done                 | Cancel  |               |           |
|   |                      |         |               |           |

- Ensure the **Record as gift aid payment?** box is ticked.
- Either click the down arrow to select an existing payer or

Click the **Add payer** box to add a new payer. Enter the payer details.

- Click **Done** to complete the payment.
- Select **Yes** to print a receipt if required. The name of the Gift Aid donor and the Gift Aid payments total will be displayed on the receipt.

Payments made online for items eligible for Gift Aid will automatically be recorded as Gift Aid transactions, provided the parent has registered for Gift Aid (online or by the school).

### 4. Generate reports on Gift Aid transactions

#### 4.1. Gift Aid payment reports

This detailed report (see examples at the end of this document) displays all Gift Aid transactions by:

- 1. Individual transactions, and
- 2. Tax payer.

To generate the Gift Aid payment reports:

- On the **Reports** screen, select **Financial reports**.
- Select Gift aid payment report.
- Select the **Trip** or **Product**, or click the down arrow next to **Trip is** and select **All trips and products**.

| Gift Aid      | payment report selection                          |             |                              |  |
|---------------|---------------------------------------------------|-------------|------------------------------|--|
| Select Gift A | id payments where:                                |             |                              |  |
| Trip is:      | <all and="" products="" trips=""> &lt; OR -</all> | Product is: | <select product=""></select> |  |
| Account is:   | <all accounts=""></all>                           |             |                              |  |
| Dates:        | <all dates=""></all>                              |             |                              |  |
| Run report    | Cancel                                            |             |                              |  |

- Select the **account** or leave the default **All accounts**.
- Select the **date** or leave the default **All dates**.
- Click Run report.

**NOTE:** This report is now in the correct format to be uploaded to the HMRC site. Two files are created in the SCO /GiftAidSchedule\_[Today'sDate] folder ready for upload.

#### 4.2. Gift Aid registration form

To generate a blank Gift Aid registration form, if required:

- On the **Reports** screen, select **Financial reports**.
- Select Gift Aid registration form.
- To print the registration form(s), select Letter and click Generate. The form(s) will open in Microsoft Word.

For schools using the **Communications** module, select **Email** to send the forms by email.

| Templates<br>Select template                                      | e:         |
|-------------------------------------------------------------------|------------|
| <pre><create a="" giftaidreques<="" mes="" pre=""></create></pre> |            |
| Letter                                                            | Email Text |
| <u>G</u> enerate                                                  | Cancel     |

- If printing letters, **print** and/or **save** the forms as required, and exit Microsoft Word.
- Click Close.

## 4.3. Sample Gift Aid reports

| R                                  | Reported at: 09/05/2017 1 | 5:29:25           |      |           |
|------------------------------------|---------------------------|-------------------|------|-----------|
| School Fund Donation               |                           |                   |      |           |
| Saved to folder: c:\sco24\sco\G    | iftAidSchedule_09May1     | 7_1529            |      |           |
| Schedule file name                 | Payment dates             | Num payments      | Paym | ent total |
| GiftAidSchedule_1_09May17_1529.ods | 09/05/2017 - 09/05/2017   | 1                 |      | 5.00      |
|                                    |                           | Total payments:   | £    | 5.00      |
|                                    |                           | Current tax rate: |      | 20 %      |
|                                    |                           | Total claimed:    | £    | 1.25      |
|                                    |                           |                   |      |           |
|                                    |                           |                   |      |           |
|                                    |                           |                   |      |           |

|      |                                 | <b>A Revenue</b>                                                      |                                         |                                                                                                    |                               |                     |                                                                                                    |                          |  |
|------|---------------------------------|-----------------------------------------------------------------------|-----------------------------------------|----------------------------------------------------------------------------------------------------|-------------------------------|---------------------|----------------------------------------------------------------------------------------------------|--------------------------|--|
| (Et  | <b>2</b> &C                     | Lustoms                                                               |                                         |                                                                                                    |                               | нм                  | Revenue                                                                                                    | e & Customs              |  |
| Gift | t Aid dona                      | tions schedule                                                        |                                         |                                                                                                    |                               |                     |                                                                                                    |                          |  |
|      |                                 | this schedule:                                                        |                                         |                                                                                                    |                               |                     |                                                                                                    |                          |  |
|      |                                 | ite for the earliest donation you<br>late should be the earliest date |                                         | od that you are claiming for in Box 1.<br>the schedule below.                                                        |                               |                     |                                                                                                    |                          |  |
| -    |                                 |                                                                       |                                         | ox 2. If you have not overclaimed any tax, leave                                                                     |                               |                     |                                                                                                    |                          |  |
|      | 3 - Enter the de<br>ortant note | stails of each donation in the do                                     | anations schedule table b               | Now Enter values in nound sterling including n                                                                       | ence                          |                     |                                                                                                    |                          |  |
| You  | nust not alter th               |                                                                       |                                         | do HMRC will <b>not accept</b> your schedule.                                                                        |                               |                     |                                                                                                    |                          |  |
| More | information abou                | ut how to fill in this schedule is                                    | available on the HMRC w                 | ebsite by following the link below. You must b                                                                       | e connected to the internet t | -                   | de.<br>Charities Online o                                                                                       | auidance                 |  |
|      |                                 |                                                                       | -                                       |                                                                                                    |                               |                     |                                                                                                    |                          |  |
|      | Box 1                           | 03-08-1                                                               | 16 <i>(DD/MMN111)</i>                   | For schedules that include aggregate done<br>than any date entered in the donation date                              |                               |                     |                                                                                                    |                          |  |
|      |                                 | ously over-claimed amou                                               | π                                       | Please enter the previously over-claimed a                                                                           | nount for Gift Aid donation.  | s in Box 2.         |                                                                                                    |                          |  |
|      | Box 2                           |                                                                       |                                         |                                                                                                    | The total below is automati   | anllu anlaulateal i | in the second second second second second second second second second second second second second second second | an antar in the achedule |  |
| _    |                                 |                                                                       |                                         |                                                                                                    | Total donations:              | cony concoracco i   | rom the amounto y                                                                                               | £85.00                   |  |
| _    | ations sche                     | dule table                                                            |                                         |                                                                                                    |                               | <b>6</b>            | D1'                                                                                                    |                          |  |
| ltem | Title                           | First name                                                            | Last name                               | House name or number Postcode                                                                                        | Aggregated<br>donations       | Sponsore<br>d event | Donation<br>date<br>(DD/MM/TT)                                                                                  | Amount                   |  |
|      | Mr Bob<br>Mr Bob<br>Mrs Sonia   |                                                                       | Ackroyd Smith<br>Ackroyd Smith<br>Basry | 12 Old Street, Manchester, M M3 4GH<br>12 Old Street, Manchester, M M3 4GH<br>123 High Street, Burnley, LS3 LS35 7GA |                               |                     | 03-08-16<br>03-08-16<br>03-08-16                                                                                | 25.00<br>30.00<br>30.00  |  |
| 4    |                                 |                                                                       |                                         | 120 mgi orreet, Duniley, Edd 2000 Tan                                                                                |                               |                     | 00-00-10                                                                                                    |                          |  |
|      | R6                              | 58GAD_V1_00_0_EN                                                      | <b>Ⅰ</b> ⊕                              |                                                                                                    |                               |                     |                                                                                                    |                          |  |
| -    |                                 |                                                                       |                                         |                                                                                                    |                               | _                   |                                                                                                    |                          |  |
| í    | перона                          |                                                                       |                                         |                                                                                                    |                               |                     |                                                                                                    |                          |  |
| (    | перона                          |                                                                       |                                         |                                                                                                    |                               |                     |                                                                                                    |                          |  |
|      |                                 |                                                                       |                                         |                                                                                                    |                               |                     |                                                                                                    |                          |  |
| ,    | Inchairs                        |                                                                       |                                         |                                                                                                    |                               |                     |                                                                                                    |                          |  |
| (    |                                 |                                                                       |                                         |                                                                                                    |                               |                     |                                                                                                    |                          |  |
|      |                                 |                                                                       |                                         |                                                                                                    |                               |                     |                                                                                                    |                          |  |
|      |                                 |                                                                       |                                         | low do I g                                                                                                    | et help                       | )?                  |                                                                                                    |                          |  |
|      |                                 |                                                                       | ŀ                                       | low do I g                                                                                                    | et help                       | )?                  |                                                                                                    |                          |  |
|      |                                 |                                                                       | ŀ                                       | How do I go                                                                                                    | et help                       | )?                  |                                                                                                    |                          |  |
|      |                                 |                                                                       | ł                                       | How do I go                                                                                                    | et help                       | )?                  |                                                                                                    |                          |  |
|      |                                 |                                                                       | •                                       | low do I g                                                                                                    | et help                       | )?                  |                                                                                                    |                          |  |

Email your query to the

Tucasi Customer Support Team support@tucasi.com

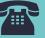

Tucasi Customer Support Team

# 02380 016 564

8.30 am to 4.00 pm Monday to Friday

# **SCO Help Centre**

See the Gift Aid section help.tucasi.com